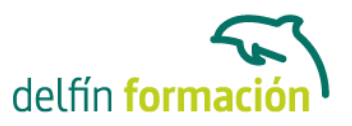

#### **3DS MAX 2015 PARA ILUMINACION**

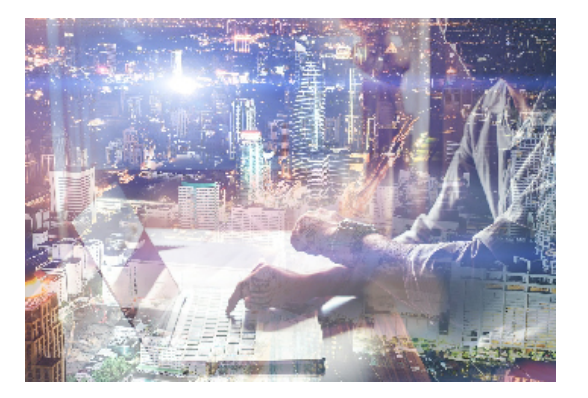

#### **Dirigido a: Objetivos:**

Conocer y manejar 3D Studio ofrece muchas posibilidades, pues es el programa de generación 3D más utilizado a nivel profesional. De ahí que las posibilidades de creación de objetos, cámaras, materiales… y para todo ello los efectos de iluminación: luz ambiental, luces para escenas, efectos de sombras, etc, son muy importantes.

#### **Contenidos formativos:**

- 1 Conociendo 3ds Max 2015
- 1.1 Introducción a Autodesk 3ds Max 2015
- 1.2 Requerimientos técnicos
- 1.3 Ejecución de Autodesk 3ds Max 2015
- 1.4 Flujo de trabajo de un proyecto
- 1.5 El Interfaz de Usuario (IU)
- 1.6 Barra de menús
- 1.7 Barras de herramientas
- 1.8 Visores
- 1.9 La pestaña Ventanas gráficas
- 1.10 Trabajar en modo experto
- 1.11 Desactivación de un visor
- 1.12 Control de representación de visores
- 1.13 Selección de niveles de degradación adaptativa
- 1.14 Usar la herramienta de navegación ViewCube
- 1.15 Trabajar con el control SteeringWheels
- 1.16 Trabajar imágenes de fondo en los visores
- 1.17 Cambiar la apariencia de la interfaz de Autodesk 3ds Max 2015
- 1.18 Cargar escenas guardadas
- 1.19 Guardar escenas
- 1.20 Guardar selecciones
- 1.21 Salir de Autodesk 3ds Max 2015
- 1.22 Práctica Peón de ajedrez
- 1.23 Práctica La interfaz
- 1.24 Cuestionario: Conociendo 3ds Max 2015

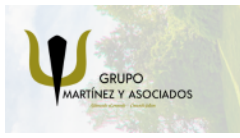

**3** 965 34 06 25 **3** 607 74 52 82 component informacion.es

(iii) www.delfinformacion.com

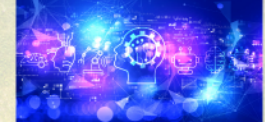

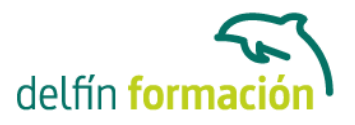

2 Creación de primitivas 2.1 Primitivas estándar 2.2 Caja (Box) 2.3 Cono (Cone) 2.4 Esfera (Sphere) 2.5 Geoesfera (GeoSphere) 2.6 Cilindro (Cylinder) 2.7 Tubo (Tube) 2.8 Toroide (Torus) 2.9 Piramide (Pyramid) 2.10 Tetera (Teapot) 2.11 Plano (Plane) 2.12 Primitivas extendidas 2.13 Poliedro (Hedra) 2.14 Nudo toroide (Torus Knot) 2.15 Caja Chaflán (ChamferBox) 2.16 Cilindro Chaflán (ChamferCyl) 2.17 Bidón (OilTank) 2.18 Cápsula (Capsule) 2.19 Huso (Spindle) 2.20 Extrusión en L (L-Ext) 2.21 Gengon 2.22 Extrusión en C (C-Ext) 2.23 Onda Anillo (RingWave) 2.24 Hose 2.25 Prisma (Prism) 2.26 Cuadrículas de corrección 2.27 Creación de primitivas con el teclado 2.28 Modificación de primitivas 2.29 Práctica - Primitivas animadas 2.30 Cuestionario: Creación de primitivas

- 3 Selección de objetos
- 3.1 Introducción a la selección de objetos
- 3.2 Selección de objetos individuales con el ratón
- 3.3 Selección por región
- 3.4 Modos de región parcial y completa
- 3.5 Selección por nombres de objetos
- 3.6 Selección por color
- 3.7 Conjuntos de selección con nombre
- 3.8 Filtros de selección
- 3.9 Seleccionar por capa
- 3.10 Bloquear conjunto de selección

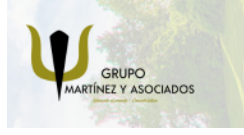

**3** 965 34 06 25 **3** 607 74 52 82 **O** info@delfinformacion.es

(iii) www.delfinformacion.com

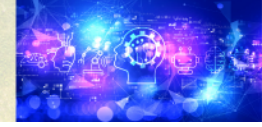

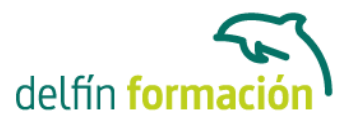

- 3.11 Grupos
- 3.12 Práctica Selección
- 3.13 Cuestionario: Selección de objetos
- 4 Representación de los objetos
- 4.1 Colores de objeto
- 4.2 Selector de colores
- 4.3 Definición de colores personalizados
- 4.4 Selección de objetos por color
- 4.5 Opciones de representación
- 4.6 Color de presentación
- 4.7 Ocultar (No mostrar objetos)
- 4.8 Congelar objetos
- 4.9 Optimización de la presentación
- 4.10 Presentación de vínculos
- 4.11 Práctica Creación de logotipos flotantes
- 4.12 Práctica Rayos laser animados
- 4.13 Cuestionario: Representación de los objetos
- 5 Transformación de objetos
- 5.1 Aplicación de transformaciones
- 5.2 Desplazamiento de objetos
- 5.3 Rotación de objetos
- 5.4 Escala de objetos
- 5.5 Animación de transformaciones
- 5.6 Coordenadas de transformación
- 5.7 Centros de transformación
- 5.8 Uso de las restricciones a los ejes
- 5.9 Práctica Transformaciones
- 5.10 Cuestionario: Transformación de objetos
- 6 Vista esquemática
- 6.1 Utilidad de la vista esquemática
- 6.2 Trabajar con la vista esquemática
- 6.3 Ventana Schematic View
- 6.4 Configuración de la vista esquemática
- 6.5 Operaciones básicas en la ventana Schematic View
- 6.6 Práctica Pelota de fútbol
- 6.7 Práctica Modelado de un cepillo de dientes
- 6.8 Cuestionario: Vista esquematica
- 7 Iluminación
- 7.1 Iluminacion en 3ds Max 2015

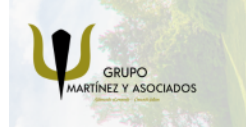

**3** 965 34 06 25 **3** 607 74 52 82 **O** info@delfinformacion.es

(iii) www.delfinformacion.com

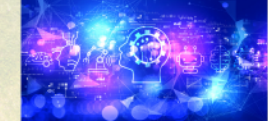

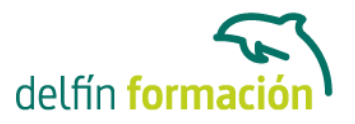

- 7.2 Control de la luz ambiental
- 7.3 Añadir luces predeterminadas
- 7.4 Creación de luces
- 7.5 Parámetros generales de iluminación
- 7.6 Listing Lights
- 7.7 Colocación de máximo brillo
- 7.8 Un sistema especial para iluminar Luz solar
- 7.9 Práctica Creación de una escena con una luz animada
- 7.10 Práctica Creación de proyectores
- 7.11 Cuestionario: Iluminación
- 8 Cámaras
- 8.1 Cámaras en 3ds Max
- 8.2 Crear cámaras
- 8.3 Creación de una vista de cámara
- 8.4 Mover las cámaras
- 8.5 Parámetros de la cámara
- 8.6 Práctica Placa Corporativa
- 8.7 Práctica El ataque del platillo
- 8.8 Cuestionario: Cámaras
- 9 Materiales
- 9.1 Editor de materiales
- 9.2 Ventanas de presentación preliminar del Editor de materiales
- 9.3 Controles de materiales
- 9.4 Aplicación de materiales a los objetos de una escena
- 9.5 Material-Map Browser
- 9.6 Definición de los parámetros básicos de un material
- 9.7 Almacenamiento de materiales nuevos
- 9.8 Otro tipo de materiales no estándar
- 9.9 Imágenes bitmap
- 9.10 Utilización de imágenes bitmap en materiales
- 9.11 Coordenadas de mapeado
- 9.12 El modificador Mapa UVW
- 9.13 Materiales de procedimiento
- 9.14 Materiales Matte-Shadow
- 9.15 Materiales de emisión de rayos (Raytrace)
- 9.16 Práctica Juego de bolos
- 9.17 Práctica Mapeado por cara
- 9.18 Cuestionario: Materiales
- 10 Entorno
- 10.1 Efectos de entorno

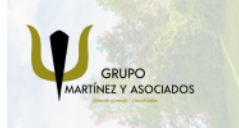

**3** 965 34 06 25 **3** 607 74 52 82 **O** info@delfinformacion.es

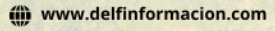

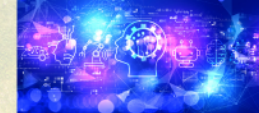

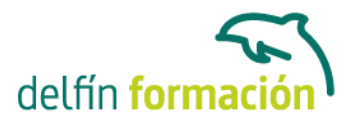

10.2 Parámetros comunes de entorno 10.3 Exposure Control 10.4 Efectos atmosféricos 10.5 Volumen luminoso (Volume Light) 10.6 Volumen de niebla (Volume Fog) 10.7 Niebla (Fog) 10.8 Combustión (Fire Effect) 10.9 Práctica - Entornos bajo el agua 10.10 Cuestionario: Entorno 11 Posproducción de escenas 11.1 Edición en Video Post 11.2 Barra de herramientas de Video Post 11.3 Barra de estado de Video Post 11.4 Composición en Video Post 11.5 Generación de una salida en archivo 11.6 Efectos de representación 11.7 Cuestionario: Posproducción de escenas 11.8 Cuestionario: Cuestionario final **Duración:** 30 Horas

**Fecha Inicio:** -

**Fecha Fin:** -

**Horario:** -

**Lugar Impartición:** Consultar

**Precio:** 210,00€

**Descuentos:** Precio único

**Tipo de Formación:** -

**Requisitos:** Consultar

**Calendario:** Estamos actualizando el contenido, perdona las molestías.

\* Delfín Formación es una entidad inscrita y acreditada en el registro de Centros y Entidades de Formación Profesional para el Empleo de la Comunidad Valenciana.

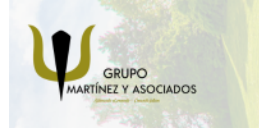

**3** 965 34 06 25 **3** 607 74 52 82 **O** info@delfinformacion.es

(iii) www.delfinformacion.com

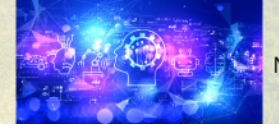

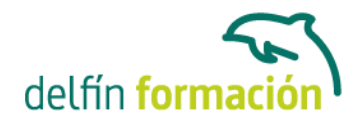

\* Si tienes cualquier duda, por favor Ilámanos al 965 34 06 25 o envíanos un WhatsApp al 607 74 52 82, te responderemos lo más rápido posible.

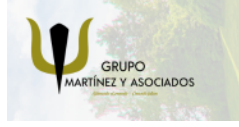

**3** 965 34 06 25 **607 74 52 82**  **O** info@delfinformacion.es

(ii) www.delfinformacion.com

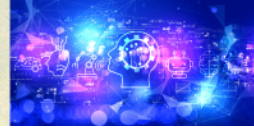